## user manual

användar-handbok

manuel d'utilisation | benutzerhandbuch | manual del usuario gebruikershandleiding | manuale per l'utente | manual do usuário

micro jukebox

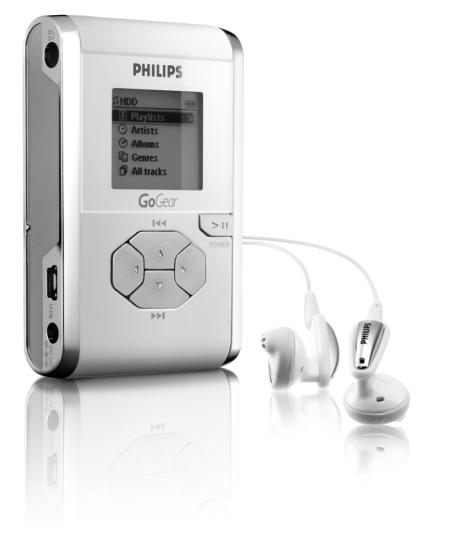

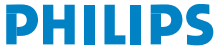

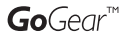

### Esperamos que aprecie o seu hdd

Visite: www.philips.com/support e insira o nome do produto que deseja exibir:

- · Perguntas freqüentes (FAQ)
- · Manuais do usuário mais recentes
- · Downloads de software mais recentes
- · Arquivos de atualização

Você pode atualizar seu produto. Portanto, recomendamos registrá-lo no site www.philips.com/register, para que possamos enviar informações a você, sempre que surgirem novas atualizações gratuitas.

*A plaqueta de tipo está na parte de trás do aparelho.*

### Instalação Rápida

#### 1 Carregar a bateria

Ligue o transformador/carregador multi-tensões à tomada de CC de 5V no hdd e a uma tomada de corrente. Carregue entre meia a 4 horas para obter 100% da autonomia da bateria. Carga rápida: 1 hora. *(A duração da bateria pode variar consoante a utilização.)*

#### 2 Instale o software de música

Insira o CD fornecido no leitor de CD-ROM do seu PC. Siga as instruções no ecrã para completar a instalação.

#### ATENÇÃO! UTILIZADORES DE WINDOWS 98SE:

Para evitar problemas na instalação, NÃO LIGUE o hdd ao PC enquanto não TERMINAR a instalação.

#### 3 Ligar o hdd ao PC

Ligue o seu hdd ao PC com o cabo USB fornecido e o hdd ligado através do transformador fornecido. O ecrã de ligação USB aparece automaticamente.

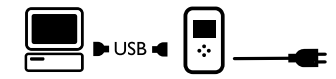

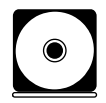

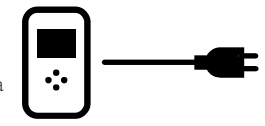

#### 4 Organize e transfira a sua música

Inicie o software de música a partir do ambiente de trabalho do Windows ou do menu Iniciar. Organize suas músicas e listas de reprodução. Transferir ficheiros de música do seu PC para o hdd.

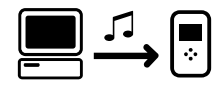

### **SUGESTÃO**

Informações detalhadas são facultadas na Ajuda do software de música seleccionado.

#### 5 Desligar de forma segura o hdd

Saia do software de música. Desligue o hdd de forma segura a partir do PC clicando na barra de tarefas para evitar erros no ficheiro. (Utilizadores de WINDOWS 98SE: não existe nenhum ícone  $\mathfrak{g}$ . Desligue o hdd apenas depois de terminar a transferência do ficheiro.)

#### 6 Apreciar a música em movimento

Pressione e mantenha pressionado >II para ligar. Utilize os comandos de deslocação para procurar e prima **>II** para apreciar a música!

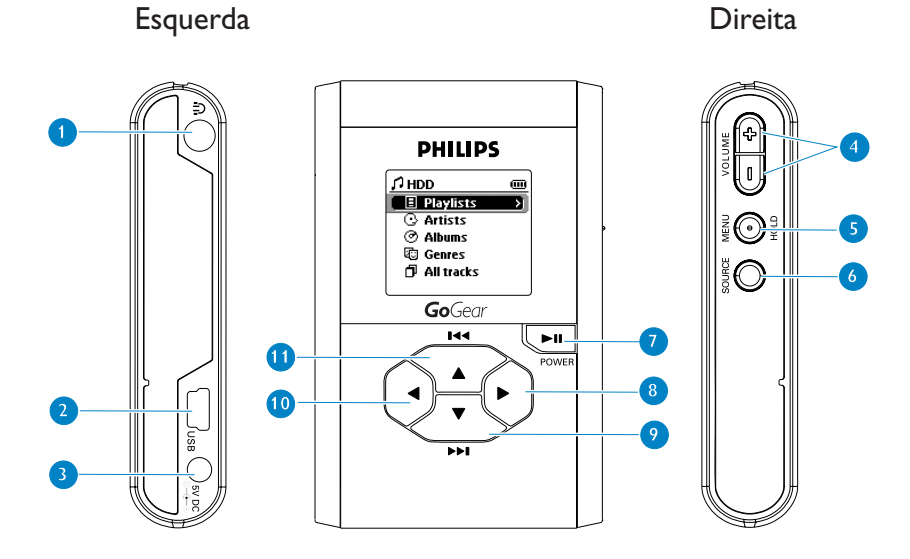

## Generalidades sobre ligações e controlos

- **n** Tomada para auscultadores
- USB Ficha para cabo USB
- 5V DC Tomada de conversão de CA
- VOLUME + / **–** Controlo de volume
- MENU/HOLD Para opções de menus / bloqueio das teclas / Sintonização predefinida
- SOURCE Para opções da colecção de música / Rádio
- 2; Ligar / Desligar o Reproduzir / Pausa
- 8 Direita
- **V/DH** Seguinte / Avanço rápido / SuperScroll™
- **1** Esquerda
- (11) A / I<4 Anterior / Rebobinar / SuperScroll™

### Modo de música: Reproduzir

- 1) No menu raiz, selecione HDD (DISCO RÍGIDO) para entrar no modo de música.
- $\overline{2}$  Prima  $\triangle$  para subir ou  $\overline{v}$  para descer nas opções. Prima > para aceder ao nível seguinte ou < anterior da colecção.
- 3 Prima III para reproduzir aquilo que seleccionou.

#### **SUGESTÃO**

As teclas **>II. A** e **7**, são multifuncionais. Funcionam consoante a forma como as prime: prima *ligeiramente*, prima *totalmente* ou prima e mantenha premida.

### Compreender o visor do hdd

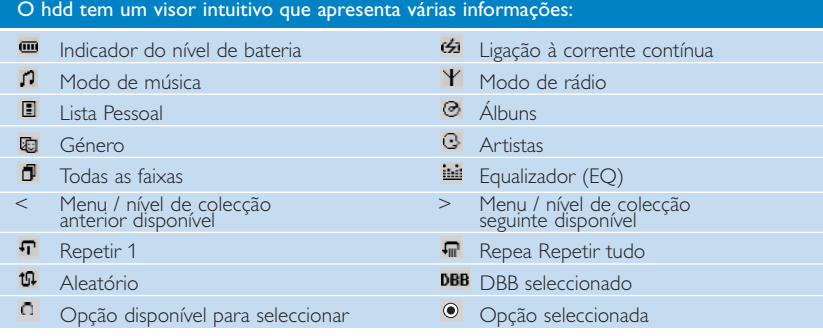

### Utilizar controlos do hdd

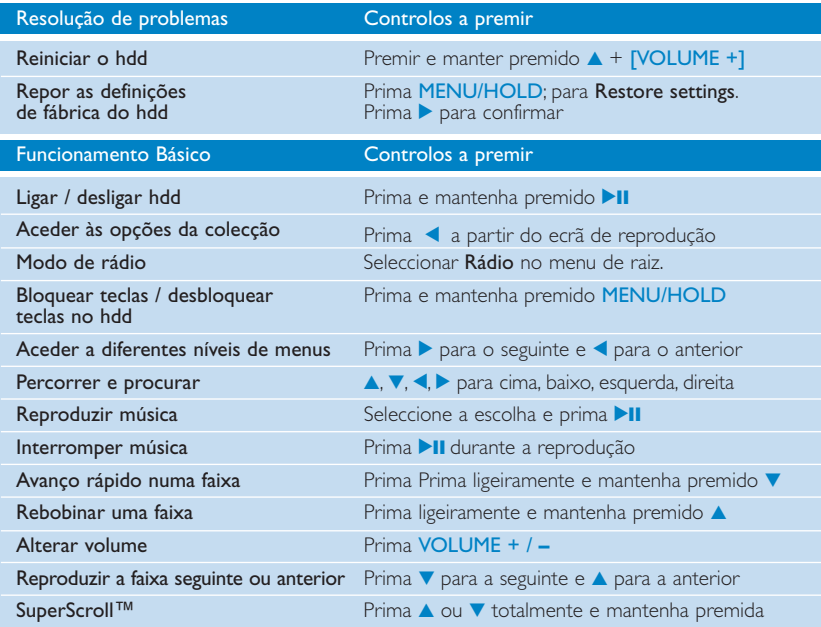

### Personalizar definições

- $(1)$  Prima MENU/HOLD para aceder a opções de definições. Prima  $\blacktriangle$  para subir ou  $\blacktriangledown$  para descer nas opções. Prima ▶ para aceder ao nível seguinte do menu, ou ◀ para o nível anterior.
- $\overline{2}$  Prima  $\blacktriangleright$ , para confirmar a sua escolha, assinalando  $\overline{2}$ .
- 3 Prima MENU/HOLD ou < para sair do ecrã de menus. O visor do hdd apresenta as opções para cada definição.

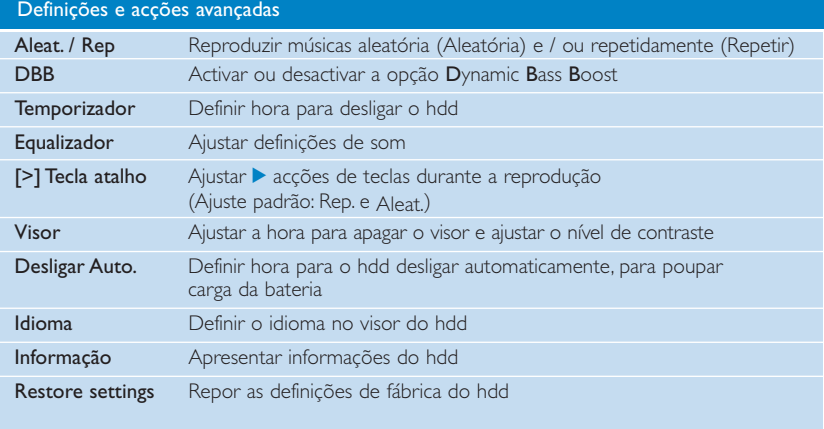

## Modo de rádio: Sintonia automática

#### (somente para modelos de rádio)

- 1 No menu raiz, selecione RADIO (RÁDIO) para entrar no modo de rádio. Qualquer reprodução de música será interrompida quando você entrar no modo de rádio.
- 2 Prima MENU/HOLD (Menu/Reter) e seleccione AUTO SEARCH (PESQUISA AUTOMÁTICA). Pressione > para selecionar automaticamente as 10 estações de rádio de sinal mais forte. Prima qualquer tecla para abortar.
- $\overline{3}$  Pressione  $\blacktriangle$  para rolar para cima ou  $\blacktriangledown$  para rolar para baixo até sua estação memorizada.
- 4 Realce a sua predefinição e aguarde 2 segundos. Pode agora ouvir a predefinição seleccionada.

## Modo de rádio: Sintonia manual

(somente para modelos de rádio)

- 1 No menu raiz, selecione RADIO (RÁDIO) para entrar no modo de rádio. Qualquer reprodução de música será interrompida quando você entrar no modo de rádio.
- $(2)$  Pressione  $\blacktriangle$  para rolar para cima ou  $\blacktriangledown$  para rolar para baixo até sua estação memorizada.
- 3 Prima MENU/HOLD (Menu/Reter) e seleccione Manual tuning (Sintonização manual).
- $\overline{4}$  Pressione  $\overline{v}$  ou  $\triangle$  para sintonia fina (sintonizar passo a passo). Prima  $\blacktriangleleft$  para guardar a sua predefinição.

# Utilizar o hdd como disco rígido externo

O hdd pode ser utilizado como disco rígido externo para arquivar e transferir quaisquer ficheiros de dados. Lembre-se que os ficheiros de música transferidos do PC para o hdd através do Explorador do Windows não poderão ser reproduzidos no hdd. Utilize sempre o software de música incluído para a transferência de música.

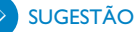

- <sup>0</sup> Durante a ligação USB, recomenda-se sempre a utilização do transformador fornecido para evitar a perda de dados.
- <sup>0</sup> Desligue sempre a ligação USB de forma segura *(consulte o Ponto 5, na página 99).*

### Resolução de problemas

Se ocorrer um problema, verifique primeiro os pontos apresentados nas páginas seguintes. Para obter ajuda suplementar e outras sugestões para resolução de problemas, consulte também as FAQ (Perguntas Frequentes) sobre hdd em www.philips.com/support. Se não encontrar a solução com a ajuda destas sugestões, dirija-se ao seu representante ou centro de assistência técnica.

#### ATENÇÃO:

Não abra a caixa, pois poderá sofrer um choque eléctrico! Não tente em qualquer circunstância reparar o equipamento, pois este procedimento anula a garantia.

#### Q. O meu hdd não responde.

Prima e mantenha premido  $\blacktriangle$  + [VOLUME +] para reiniciar. Os conteúdos dos ficheiros, por exemplo, músicas, gravações ou ficheiros de transferência no seu hdd, não são afectados quando efectuar a reinicialização desta forma.

#### Q. O meu hdd tem um tempo de reprodução reduzido.

Com o passar do tempo, a bateria recarregável interna perde potencialidades. Poderá substituí-la. Contacte o Centro de Assistência Técnica da Philips mais perto de si para trocar a bateria.

#### Q. O meu hdd apresenta este ícone [file error].

O ficheiro tem um erro: podem faltar ficheiros de sistema ou haver um erro de formato no hdd. Para resolver este problema, liga o hdd ao PC e à corrente e inicie o Gerenciador de dispositivos. Na janela principal, clique em Restore (Restaurar).

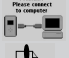

#### Q. O meu hdd apresenta este ícone [disk error]. O seu hdd está a com um erro grave, possivelmente devido a uma avaria no disco rígido. Consulte o seu revendedor ou centro de assistência.

# Q. Como posso saber qual a versão de firmware que tenho?<br>Aceda a Menu → Ajustes → Informação para visualizar a "Vers. de FW:".

#### Q. Como posso saber de quanto espaço livre disponho? Aceda a Menu ➔ Ajustes ➔ Informação para visualizar o "Free:" (Espaço livre).

# Segurança e manutenção

Para obter os melhores resultados do seu equipamento, consulte o folheto Segurança e Garantia fornecido com o equipamento, para ficar a conhecer as instruções de segurança relevantes.

#### Acerca do funcionamento e das temperaturas ambientes

- <sup>0</sup> Utilize o hdd num local onde a temperatura esteja sempre entre os 0 e os 35º C (32 a 95º F).
- <sup>0</sup> Guarde o hdd num local onde a temperatura esteja sempre entre os -20 e os 45º C (-4 a 113º F).
- A duração da bateria pode diminuir em condições de temperaturas baixas.
- <sup>0</sup> Não coloque o equipamento próximo de qualquer fonte de calor excessivo proporcionada por um equipamento de aquecimento ou exposto à luz directa do sol.
- <sup>0</sup> Quando estiver a utilizar o hdd, a ligá-lo ao PC ou a carregar a bateria, é normal que o hdd aqueça. O painel traseiro funciona como uma superfície de arrefecimento, transferindo o calor do interior da unidade para o exterior.
- O hdd não deve ser utilizado durante exercícios vigorosos. O hdd não é à prova de choques e pode ficar danificado quando sujeito a vibrações excessivas.

#### Utilizar os auscultadores

Segurança auditiva:

Ouça música num volume moderado. A utilização de auscultadores num volume elevado pode provocar danos nos ouvidos.

**•** Segurança no trânsito:

Não utilize o equipamento enquanto estiver a conduzir ou a andar de bicicleta, pois poderá provocar um acidente.

#### <sup>0</sup> Optimizar a reprodução:

Recomenda-se apenas a utilização de auscultadores PHILIPS no hdd. O volume da música e/ou a qualidade não pode ser garantida em auscultadores que não sejam da marca PHILIPS.

#### Evitar danos ou funcionamento inadequado

- Faça cópias de segurança dos seus ficheiros. Certifique-se de que guarda os ficheiros. originais que transferiu para o hdd. A Philips não se responsabiliza por quaisquer perdas de conteúdos caso o equipamento avarie ou o disco rígido não consiga efectuar a leitura ou não possa ser lido.
- <sup>0</sup> Gira (transfira, elimine, etc.) os seus ficheiros apenas através do software de música incluído para evitar problemas!
- $\bullet$  hdd nem permita que caiam objectos sobre o mesmo.
- Não coloque o hdd debaixo de água. Não deixe entrar água pelas tomadas de ligação, pois pode provocar um grave dano na unidade.
- Limpe o hdd com um pano ligeiramente húmido. Não utilize produtos de limpeza que contenham álcool, amónio, benzina ou outro produto abrasivo, uma vez que estes poderão danificar o acabamento da estrutura do hdd.
- A utilização de telemóveis perto do equipamento poderá provocar interferências no mesmo.

#### Utilizar o transformador / carregador

- <sup>0</sup> Utilize apenas o transformador fornecido com o hdd.Transformadores de outros equipamentos electrónicos podem parecer semelhantes, contudo podem danificar o hdd.
- A única forma de desligar o hdd completamente do transformador/carregador é desligá-lo da corrente.
- <sup>0</sup> Deixe sempre espaço suficiente à volta do transformador. Não utilize este equipamento num local em que o transformador esteja confinado, como por exemplo, numa estante.
- Ao ligar ou desligar o transformador, agarre sempre no transformador pelos lados. Mantenha os dedos afastados da parte metálica da ficha.
- <sup>0</sup> O transformador do hdd é um componente de alta tensão e não deve ser aberto por qualquer razão, mesmo que o hdd esteja desligado.

# Especificações Técnicas

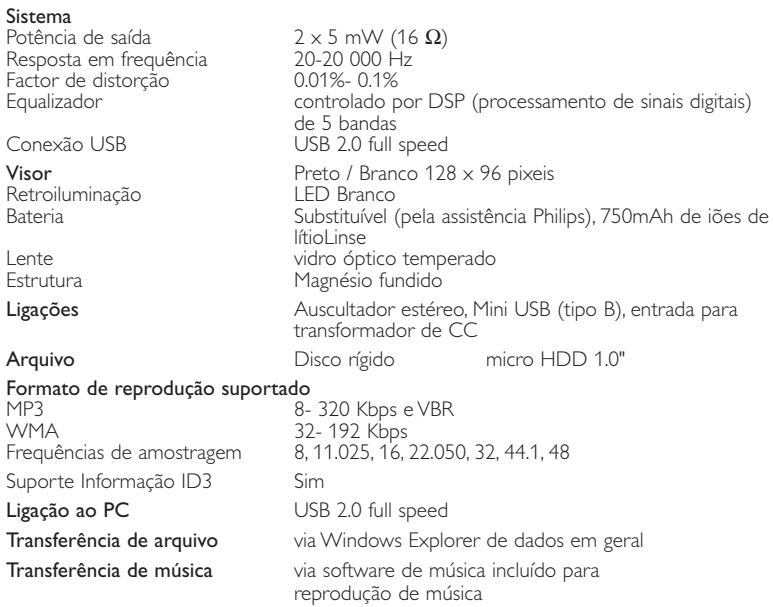

#### Alimentação

Bateria de iões de lítio de 750 mAh incorporada, recarregável e substituível pela Assistência Técnica Philips

Transformador / carregador de CA multi-tensões AY3192

#### Autonomia da bateria

10 horas utilizando a bateria recarregável incorporada (4 horas e meia totalmente carregada. Carga rápida: 1 hora.) *A duração da bateria pode variar consoante a utilização.*

#### Consumo

Desligar: inferior a 1.3 mW Média operacional (modo USB): 1,45W Média operacional (modo de reprodução): 250mW

\* Não se aconselha a utilização do hdd com a bateria durante a ligação USB

Faixa de freqüência do sintonizador FM 87.5 - 108 MHz, Estações memorizadas: 10 (somente para modelos de rádio)

### Generalidades<br>Dimensões

54,3 (1)  $\times$  84,5 (C)  $\times$  18,3 (A) mm Peso 93 g

A PHILIPS reserva-se o direito de efetuar alterações de design eespecificação para aperfeiçoamento do produto sem aviso prévio.

Modificações não autorizadas pelo fabricante poderão anular a autoridade dos usuários para operar este dispositivo.

Todas as marcas registadas são propriedade dos respectivos proprietários.

Todos os direitos reservados.

## Informação sobre os direitos de autor

- <sup>0</sup> A duplicação e distribuição não autorizada de gravações através da Internet/CDs viola a lei sobre os direitos de autor e os acordos internacionais. Deverá utilizar o seu hdd apenas para uso pessoal.
- <sup>0</sup> No Reino Unido e em alguns países, a cópia de material protegido por direitos de autor pode exigir a permissão dos detentores de direitos de autor.

### Informação relativa ao ambiente

Foi omitido todo o material de embalagem que não fosse absolutamente necessário. A embalagem pode ser facilmente separada em quatro materiais: cartão, polistireno, PET e plástico.

O aparelho consiste em materiais que podem ser reciclados desde que sejam desmontados por uma empresa especializada. Queira,por favor,respeitar as regulamentações locais relativas à eliminação de materiais de embalagem, pilhas gastas e equipamento obsoleto.

*Este aparelho está de acordo com os requisitos da Comunidade Europeia relativos à interferência de rádio.*

# Acerca do Musicmatch® Jukebox

Com este premiado software você poderá converter facilmente seus CDs em MP3s, gerenciar sua coleção de músicas digitais e transferi-las para seu dispositivo Philips.

Nota: Observe que você só poderá ouvir músicas que tenham sido transferidas para o dispositivo com o Musicmatch® Jukebox.

# Acerca do Gerenciador de dispositivos

Com o Gerenciador de dispositivos, você pode atualizar e restaurar seu dispositivo com apenas o clique de um botão.

# Instale Musicmatch® Jukebox y Gerenciador de dispositivos

- 1 Insira o CD fornecido no leitor de CD-ROM do seu computador .
- $(2)$  Siga as instruções no ecrã para completar a instalação.
- 3 Preencha com informações a janela exibida.

## Inicie o Musicmatch® Jukebox

 $(1)$ 

Conecte o dispositivo ao computador usando o cabo USB fornecido. A tela de conexão USB aparecerá automaticamente.

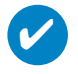

#### Suggestão

Consulte o manual do computador para saber a posição exata da porta USB. Procure o símbolo USB na unidade de processamento do computador.

2 Inicie o Musicmatch® Jukebox.

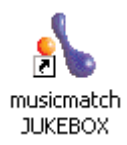

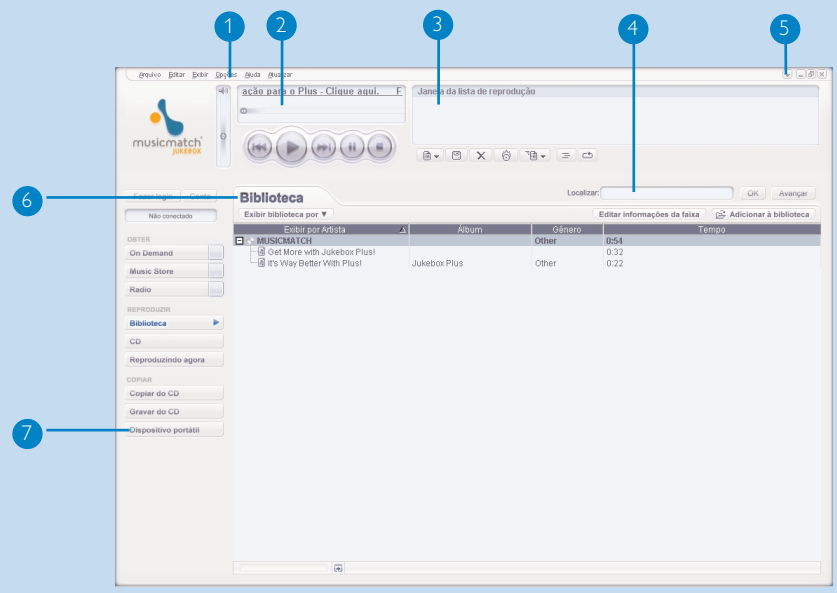

# Ecrã principal

- Menus descendentes: para acessar várias funções
- Janela do Player: mostra informações sobre a faixa e oferece os controles básicos
- Janela da lista de reprodução: mostra informações sobre a lista de reprodução
- Área de texto: digite aqui seus critérios de pesquisa
- Botões de redimensionamento: minimizam, maximizam exibição/saída de Musicmatch®
- Tela da biblioteca: mostra informações sobre a biblioteca
- Dispositivo portátil: inicia o Portable Device Manager

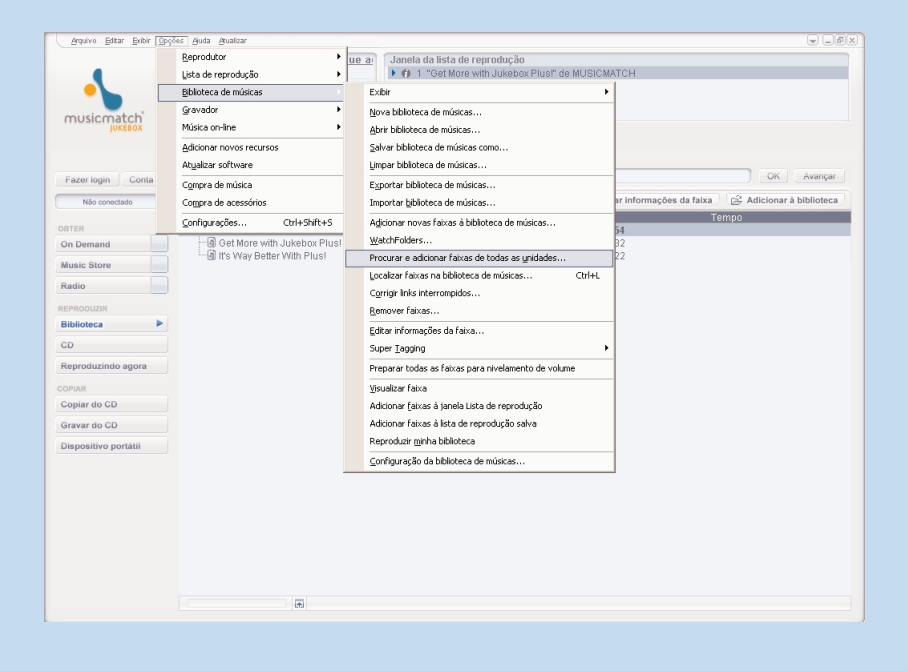

# Procurar e adicionar faixas de todas as unidades (à Biblioteca)

O Musicmatch® Jukebox localizará arquivos de música na unidade de disco rígido do seu computador ou em todas as unidades disponíveis.

- 1 Vá para o menu **Opções** > **Biblioteca de músicas** > **Procurar e adicionar faixas de todas as**
- No campo **Examinar** escolha **Todas as unidades** ou aquelas nas quais deseja procurar os 2 arquivos de música. Marque ou desmarque outras opções e clique em **OK** para começar a procura.
- 3 Os arquivos serão adicionados à **Biblioteca**.

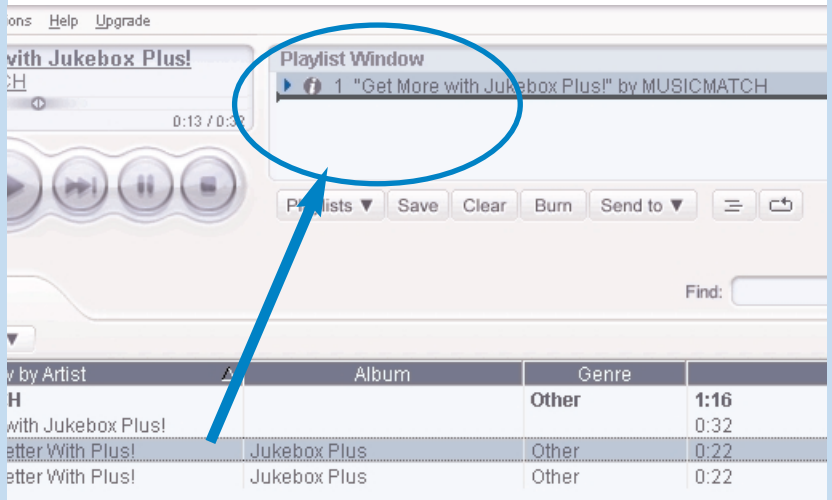

### Arrastar e soltar para adicionar uma faixa a uma lista de reprodução

- 1 Clique para destacar um item.
- 2 Arraste a seleção para a janela da lista de reprodução.
- A faixa selecionada está na lista de reprodução. A música começará a ser reproduzida. 3

Suggestão

✔

Pressione e mantenha <Ctrl> pressionada no teclado para selecionar mais de um item. Para selecionar itens consecutivos, clique no primeiro item, mantenha <Shift> pressionada no teclado e, depois, clique no último item.

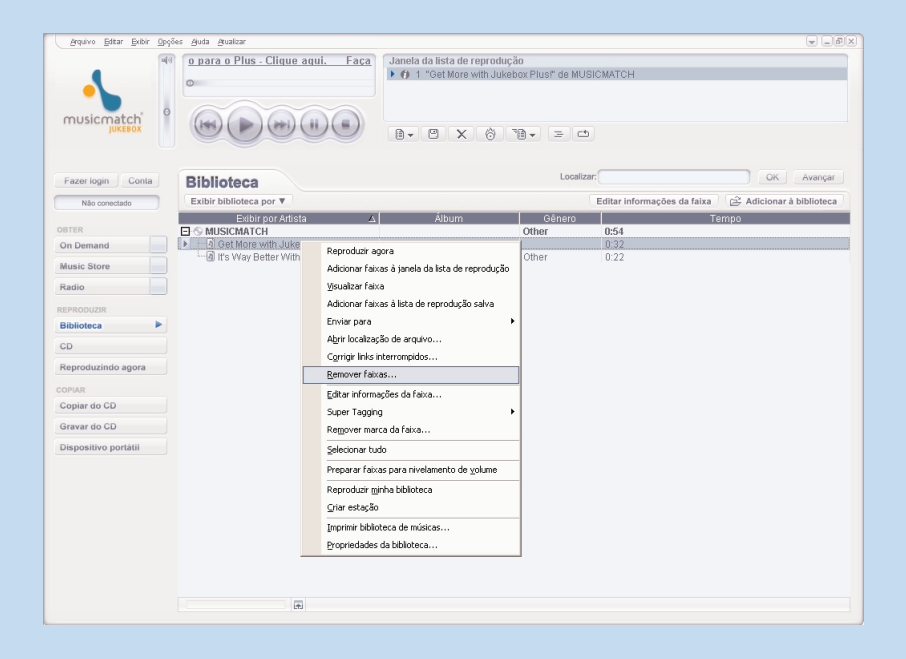

## Excluir faixas e listas de reprodução

- $(1)$  Clique para destacar um item.
- $(2)$  Clique com o botão direito do mouse e selecione **Remover faixas** para fazer exclusões.
- 3 Você também pode pressionar <Delete> no teclado para excluir a seleção.

Suggestão

✔

Pressione e mantenha <Ctrl> pressionada no teclado para selecionar mais de um item. Para selecionar itens consecutivos, clique no primeiro item, mantenha <Shift> pressionada no teclado e, depois, clique no último item.

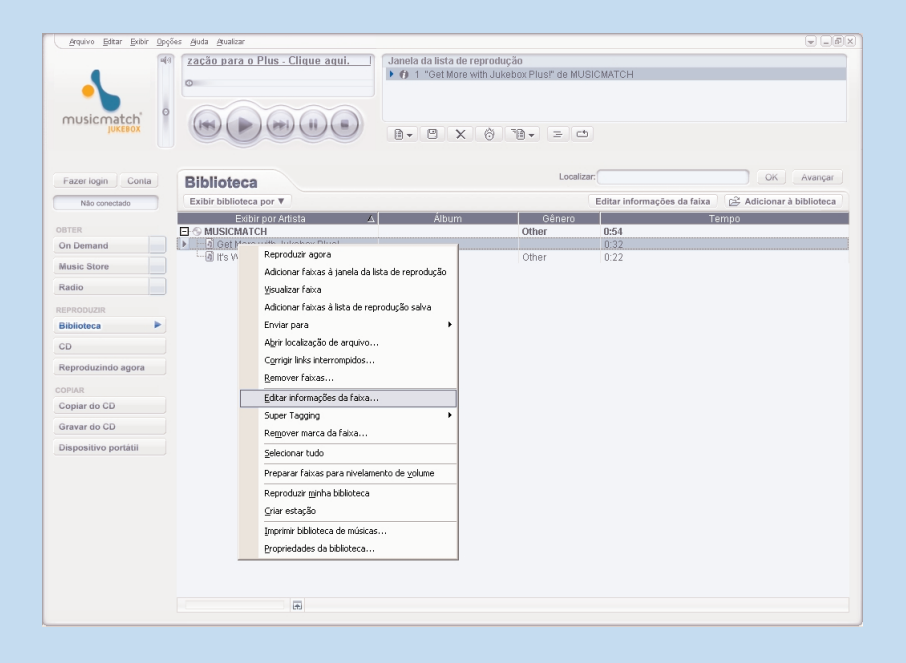

# Editar informações de faixa

- $(1)$  Clique em uma faixa para editar suas informações.
- Clique com o botão direito do mouse e selecione Editar informações da faixa... para exibir a janela correspondente.  $(2)$
- 3 Clique nas caixas de texto para editar as informações pertinentes.
- Clique em **OK** para salvar as informações. Clique em **Cancelar** para descartar as alterações feitas.  $(4)$

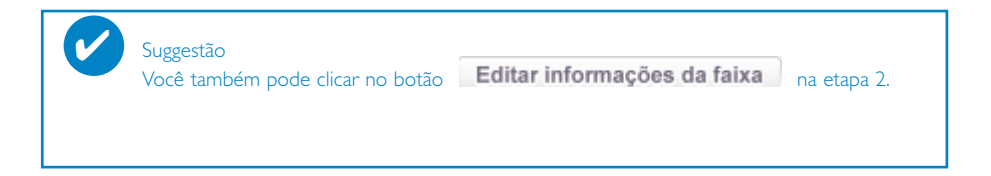

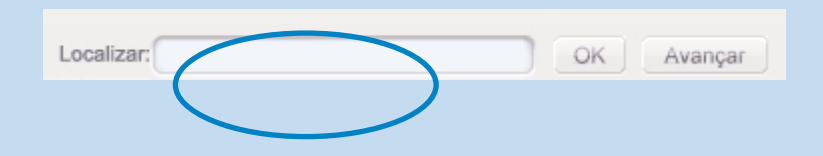

# Procurar faixas

- 1 Digite uma string de pesquisa no campo **Localizar**.
- 2 Clique em **OK** para iniciar a pesquisa.
- 3 Você verá faixas que contêm a string de pesquisa.
- É possível transferir, excluir ou arrastar e soltar essas faixas, conforme descrito nas seções anteriores.  $\circ$

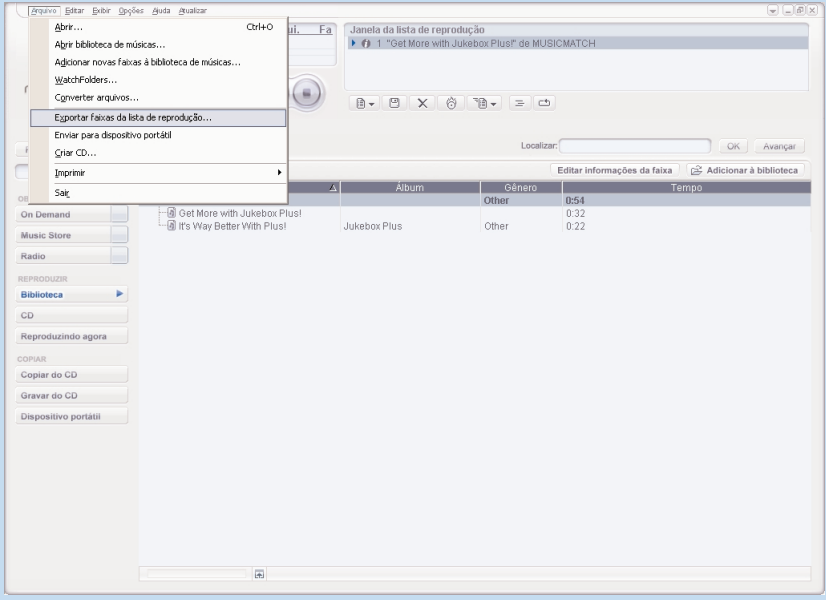

### Enviar faixas e listas de reprodução para o seu dispositivo

1 Clique em **Arquivo** > **Enviar para dispositivo portátil** para iniciar o **Portable Device Manager**.

- 2 Arraste e solte as faixas e listas de reprodução no **Portable Device Manager**.
- 3 A seleção será transferida para o seu dispositivo.

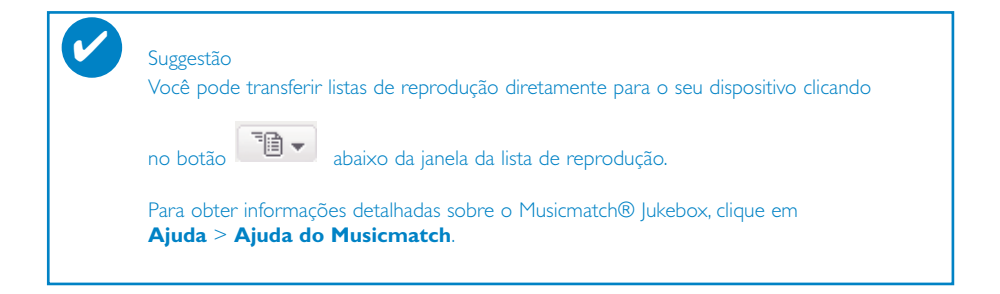

# Atualizações

Temos certeza de que você aproveitará ao máximo seu produto por um longo tempo. Para obter o melhor desempenho, recomendamos que você consulte o site www.philips.com freqüentemente para obter atualizações gratuitas dos softwares e firmwares mais recentes para seu produto.

### Atualização de firmware

O dispositivo é controlado por um programa interno chamado **firmware**. Você pode baixar e instalar o firmware mais recente para manter o dispositivo atualizado.

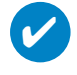

Suggestão

Carregue seu dispositivo totalmente antes de atualizar o firmware. Isso garantirá fornecimento de energia suficiente para concluir o processo todo.

- 1) Obtenha o Gerenciador de dispositivos mais recente. Visite: www.philips.com/support. Talvez você precise digitar o número do modelo (mostrado na parte traseira, na tampa do compartimento de baterias ou na parte inferior do dispositivo) para ter acesso ao download. Não se esqueça de salvar o download em uma pasta no seu computador. Instale Gerenciador de dispositivos.
- 2) Conecte o dispositivo ao computador (alimentado pelo adaptador CA/CC fornecido, se aplicável). Inicie o **Gerenciador de dispositivos** em **Iniciar** ➔ **Programas** ➔ **Philips**  $\rightarrow$  **xxx** $\rightarrow$  **xxx**. (xxx = número do modelo)
- 3 Na janela principal, clique em **Atualizar**.
- $4)$  Aparecerá a solicitação para que você desconecte o dispositivo do computador assim que o Gerenciador de dispositivos terminar a interação com ele. Remova o dispositivo com segurança

clicando em  $\blacktriangleright$  na bandeja de tarefas.

Quando o cabo USB for desconectado, a atualização do firmware será iniciada automaticamente. 5 O processo estará concluído quando o dispositivo for reiniciado e exibir a tela inicial.

Usuários do WINDOWS XP / 2000: O dispositivo será automaticamente desconectado assim que o Gerenciador de dispositivos concluir sua interação com ele.

# Atualização do Musicmatch® Jukebox

Musicmatch® Jukebox é o software que permite as melhores interações entre o aparelho e o computador. Mantenha-o atualizado.

- Clique em **Atualização**. Isso fornecerá mais informações sobre como baixar e atualizar o Musicmatch® Jukebox.  $(1)$
- $(2)$  Siga todas as instruções no ecrã para completar a actualização do Musicmatch® Jukebox.

## Desinstalar o Musicmatch® Jukebox

- 1 Feche todas as aplicações,incluindo o Musicmatch® Jukebox.
- Em **Iniciar**, vá para **Painel de Controle**. Selecione **Adicionar ou Remover Programas**. Na lista de programas instalados no momento, selecione o Musicmatch® Jukebox a ser desinstalado.  $(2)$
- Para obter mais informações sobre como desinstalar programas, consulte o manual do usuário do Windows.  $\circ$

# Restaurar dispositivo

Suggestão

✔

O dispositivo é controlado por um programa interno chamado **firmware**. No caso de os arquivos de firmware estarem danificados, talvez você precise restaurar o dispositivo.

Carregue o dispositivo totalmente antes de restaurá-lo. Isso garantirá fornecimento de energia suficiente para concluir o processo todo.

Conecte o dispositivo ao computador (alimentado pelo adaptador CA/CC fornecido, se 1 aplicável). Inicie o **Gerenciador de dispositivos** em **Iniciar** ➔ **Programas** ➔ **Philips**  $\rightarrow$  **<b>xxx**  $\rightarrow$  **xxx**. (xxx = número do modelo)

#### AVISO!

Todas as músicas e o conteúdo serão apagados! Faça backup de todos os seus arquivos antes da restauração do dispositivo.

- Na janela principal, clique em **Restaurar**. Aparecerá a solicitação para que você desconecte o dispositivo do computador assim que o Gerenciador de dispositivos terminar a interação com ele. 2
	- $\mathbb{R}^3$  Remova o dispositivo com segurança clicando em  $\mathbb{Z}^3$  na bandeja de tarefas.
- $4)$  Quando o cabo USB for desconectado, a restauração do dispositivo será automaticamente iniciada. O processo estará concluído quando o dispositivo for reiniciado e exibir a tela inicial.

Usuários do WINDOWS XP / 2000: O dispositivo será automaticamente desconectado assim que o Gerenciador de dispositivos concluir sua interação com ele.

### **© Koninklijke Philips Electronics N.V. 2004 All rights reserved.**

www.philips.com

3104 205 33433 Printed in China

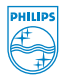

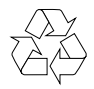